## **Dahua Kayıt Cihazı Şifre Resetleme**

1. Kayıt cihazının oturum açma ekranını bulmak için canlı izleme ekranından sağ tıklayın. Desen kurulumunuz varsa, **Kilit Açma Desenini Unuttum'a** tıklayın .

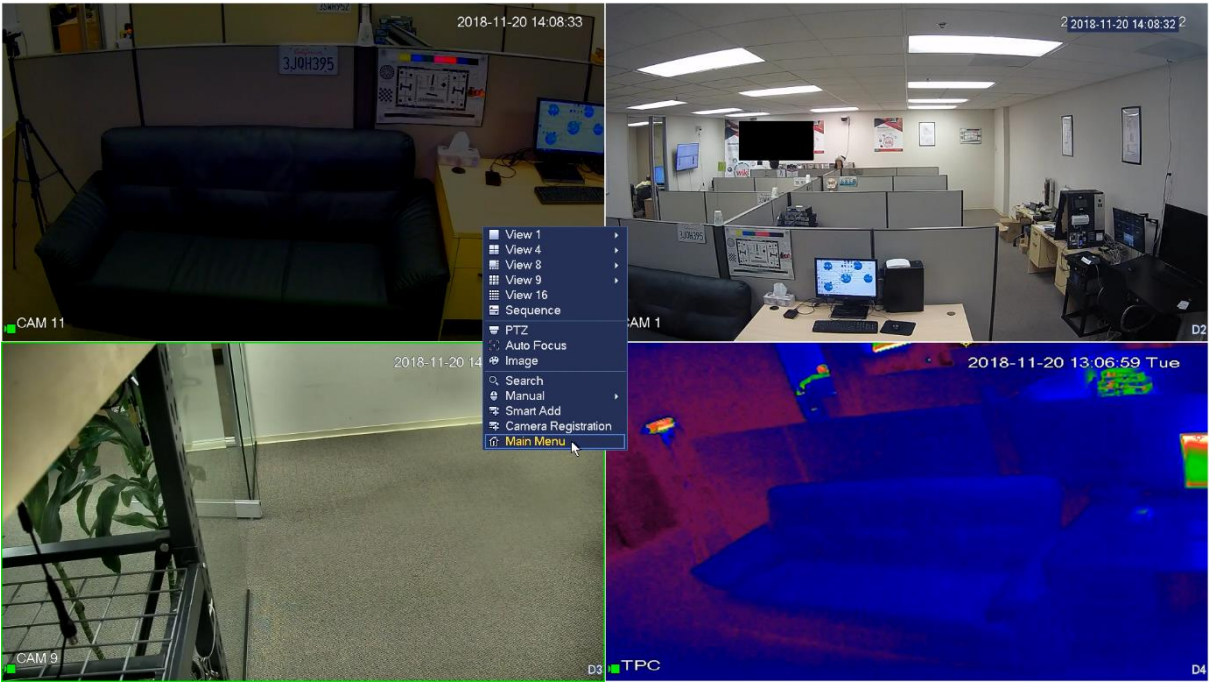

2. **Parolayı Unutum** simgesine tıklayın.

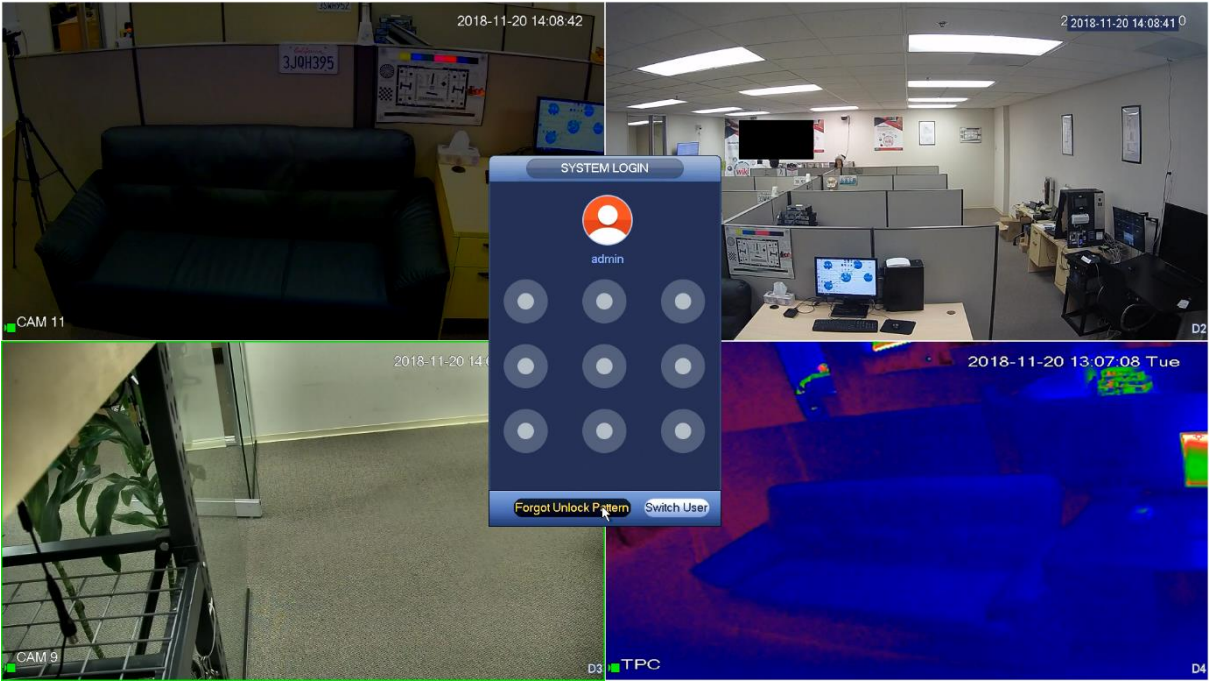

NOT: Kullanıcı e-postalarını ilk kurulumda kayıt cihazına hiç kaydetmezse, kullanıcıdan e-posta adresini girmesi istenecektir.

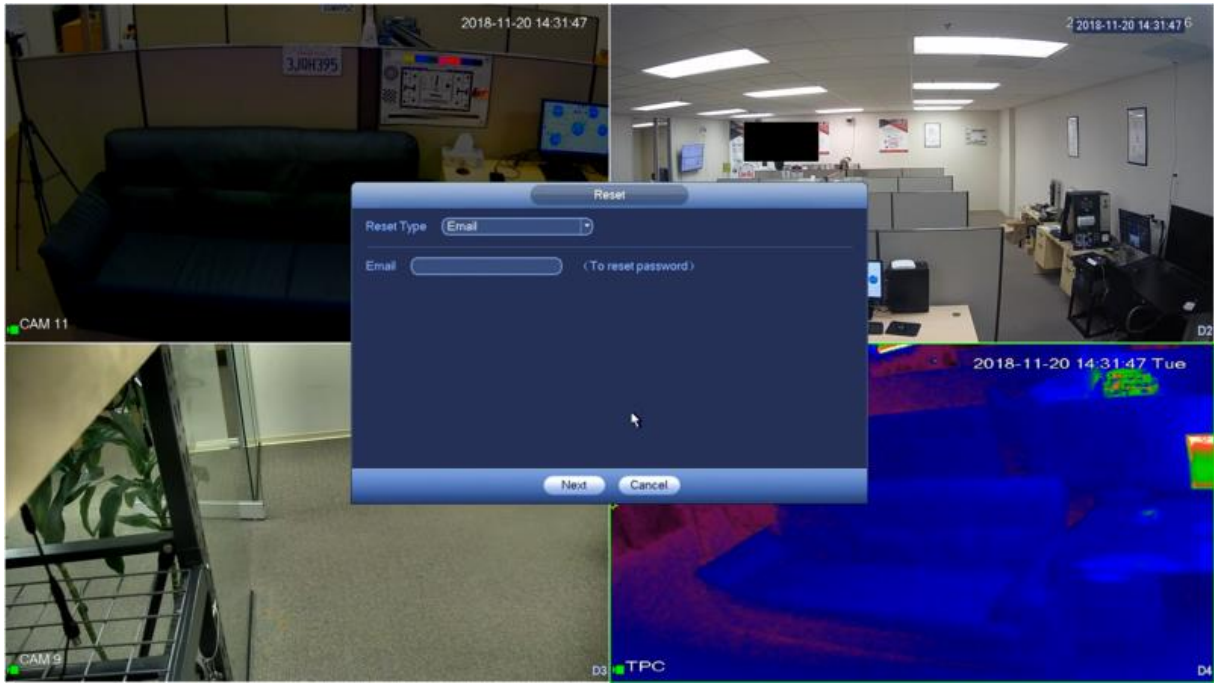

3. iDMSS veya gDMSS uygulamasını kullanarak **Daha Fazla** > **Cihaz Parolasını Sıfırla** > Yerel kayıt cihazı GUI'sinde QR kodunu tarayın.

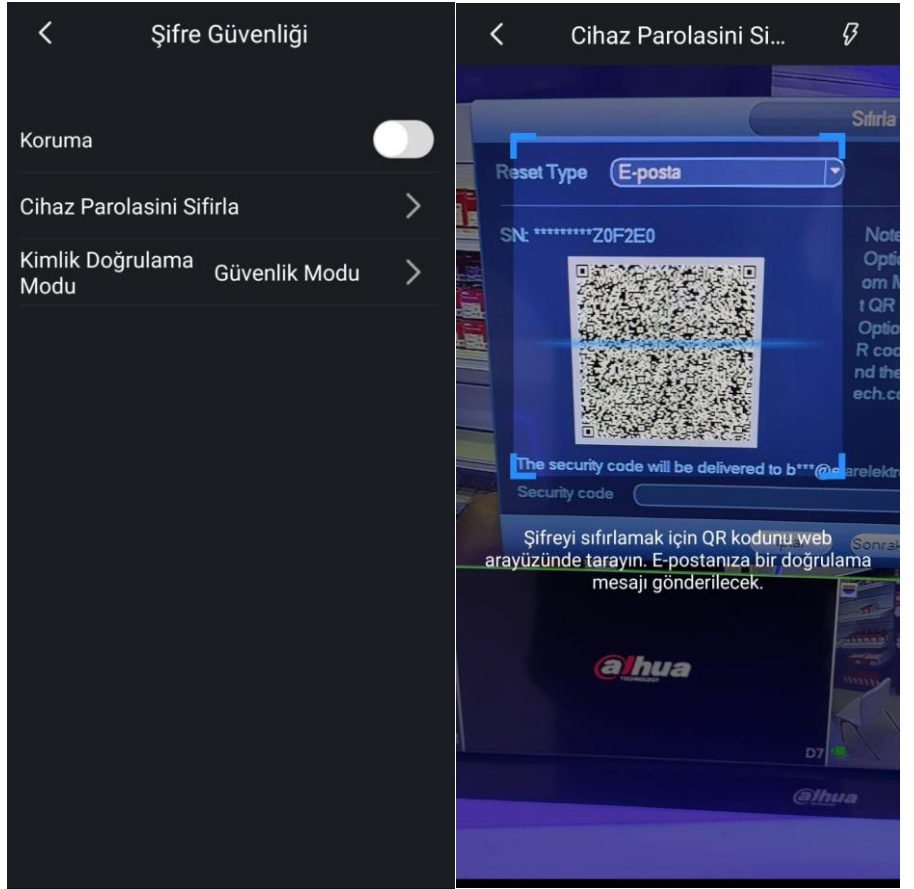

4. **Parolayı Başarıyla Sıfırla** bildirimi alacaksınız, Tamam'a tıklayın . Ardından, güvenlik kodu kayıt cihazında kayıtlı e-postaya gönderilecektir.

5. Güvenli kod geçerliyse, sıfırlama sayfası açılır ve ardından kayıt cihazı için yeni parolayı girin ve onaylayın. Click **Kaydet**

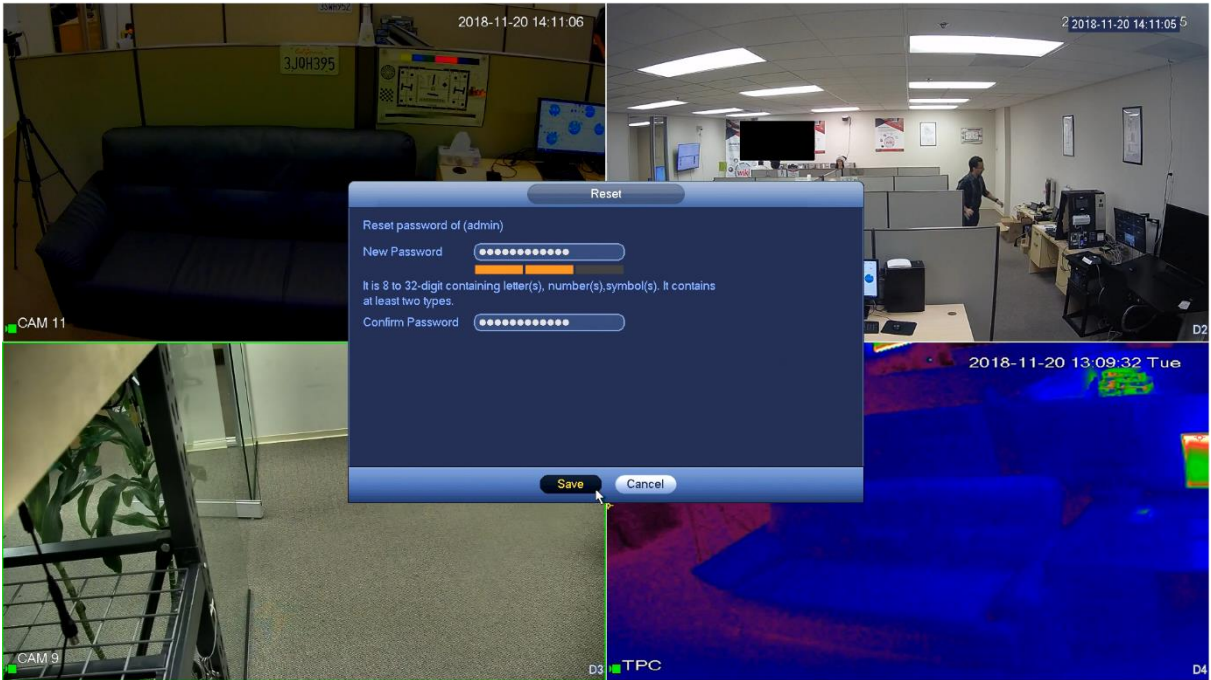

6. Kullanıcıdan yeni şifreyi bağlı kamera ile senkronize etmesi istenecektir. Kameranın tek tip parolaya sahip olmasını ve kayıt cihazına bağlı kalmasını sağlamak için Evet seçeneğine tıklamanız önemle tavsiye edilir.

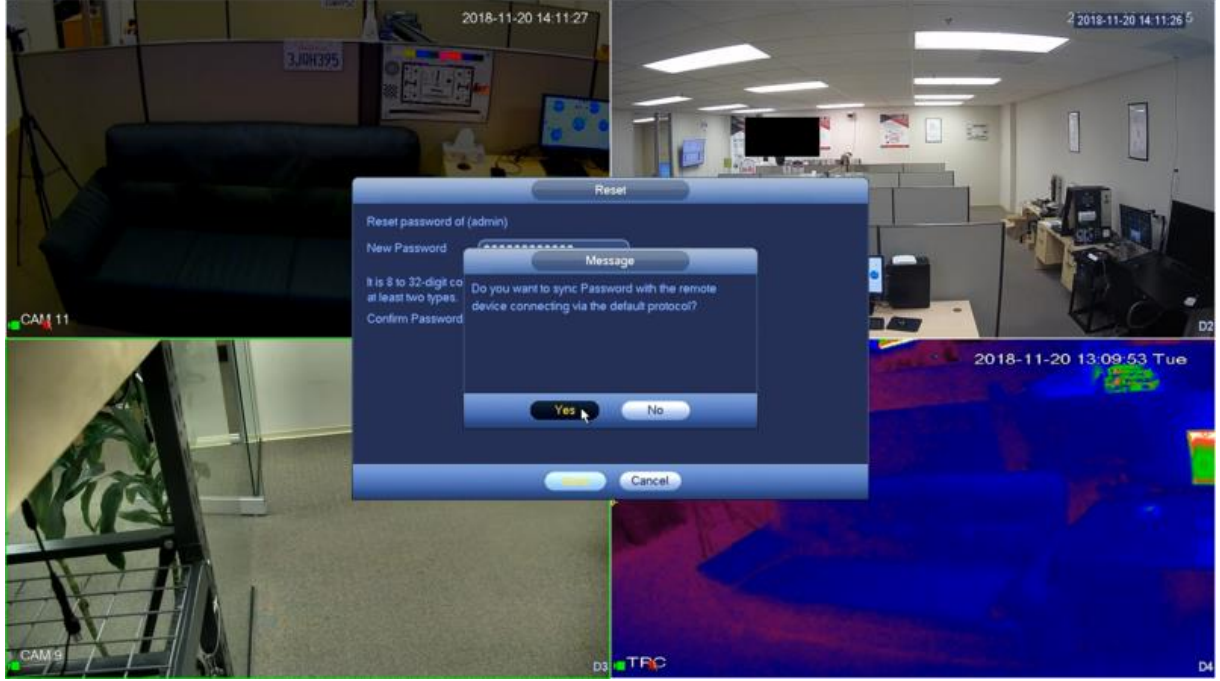

**How to Reset Your Password on a Dahua NVR** https://youtu.be/Fu7g82AOMAY